# Prototyping a Social Network

AngularJS: Firebase integration with AngularFire

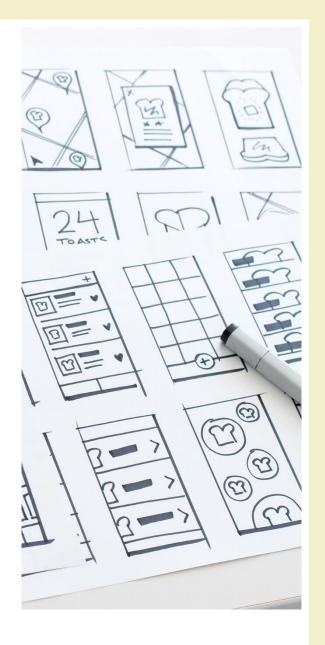

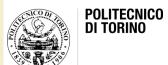

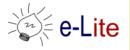

#### Pizza++

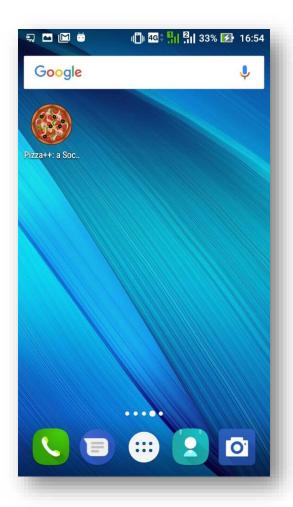

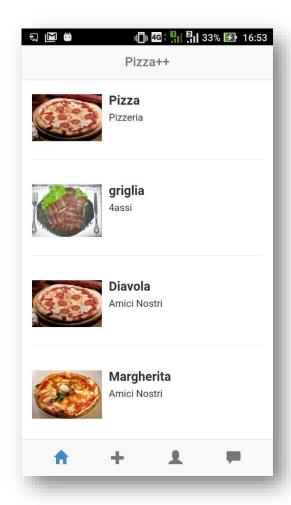

#### Pizza++ Feature Set

- Find top pizzas to eat near me
- Post pizzas
- Rate pizzas
- Review (comment) pizzas
- Discuss about pizzas with my friends

#### Pizza++

- Ingredients for frontend
  - HTML5
  - CSS3, with the help of the Bootstrap framework (http://getbootstrap.com)
  - JS, with the AngularJS framework (http://angularjs.org/)
- Ingredients for backend
  - None
  - We will rely on Firebase (<a href="https://firebase.google.com">https://firebase.google.com</a>)

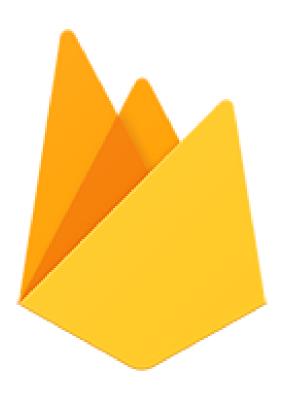

Getting started...

#### **FIREBASE**

#### **Firebase**

- A powerful platform for mobile or web applications
  - https://firebase.google.com
- Overview (video)
  - https://youtu.be/ySmWIU9j3j4
- Quickstart for the Web
  - https://firebase.google.com/docs/web/setup

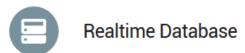

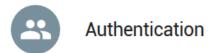

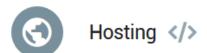

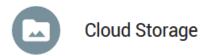

#### Realtime Database

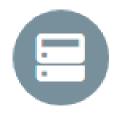

- The Firebase Realtime Database is a cloudhosted database
- Data in our Firebase database
  - stored as JSON
  - synchronized in realtime to every connected client
- Automatically scales with your app
- Works offline

#### Realtime Database

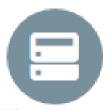

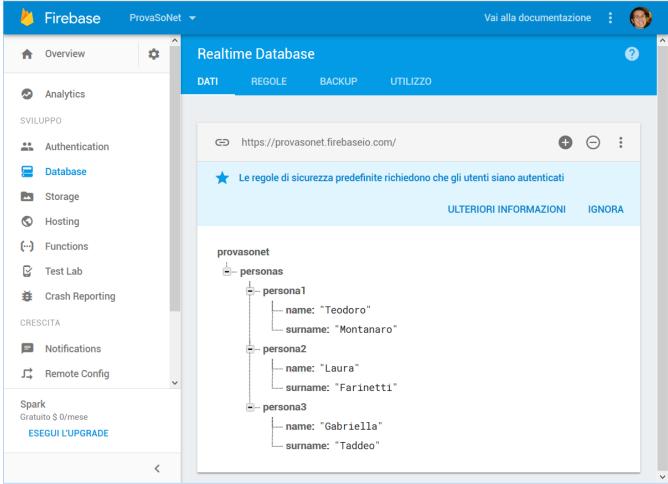

#### Realtime Database: Structuring Data

- "Everything is a JSON"
- Avoid nesting data:
  - with nested design, iterating through the data becomes problematic

#### Realtime Database: Structuring Data

- Prefer flattened data:
  - split data into separate paths

```
// Chats contains only meta info about each conversation stored under the chats's unique ID
"chats": {
  "one": {
    "title": "Historical Tech Pioneers",
    "lastMessage": "ghopper: Relay malfunction found. Cause: moth.",
    "timestamp": 1459361875666
  "two": { ... },
  "three": { ... }
// Conversation members are easily accessible and stored by chat conversation ID
"members": {
 // we'll talk about indices like this below
 "one": {
   "ghopper": true,
   "alovelace": true,
    "eclarke": true
  "two": { ... },
  "three": { ... }
},
// Messages are separate from data we may want to iterate quickly but still easily paginated and
// queried, and organized by chat conversation
"messages": {
  "one": {
```

#### Authentication

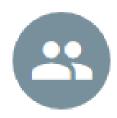

- Built-in support for user authentication
- Support
  - Social Login (Facebook, Twitter, GitHub, Google)
  - Anonymous Login
  - Login with username and password
  - Custom auth system integration
- Handle user login entirely with client-side code
- Integrate authentication with your existing backend
  - if needed

#### Authentication

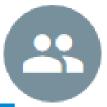

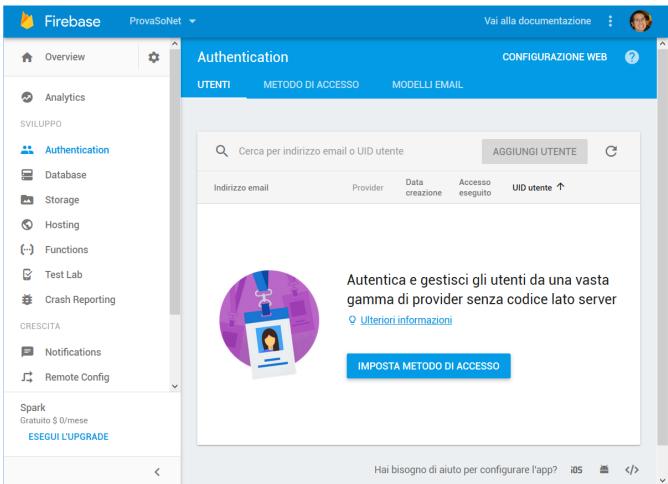

# Hosting

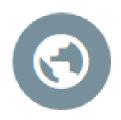

- Deploy your web app in seconds
  - Hosting gives you the infrastructure, features, and tooling tailored to deploying and managing static websites
- Hosting gives your project a subdomain on the firebaseapp.com domain
- All of your content is served over HTTPS
  - SSL by default

# Hosting

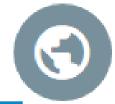

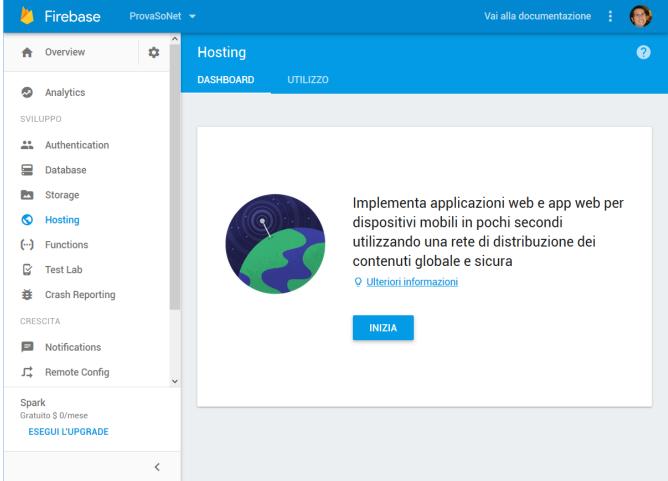

# Cloud storage

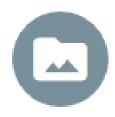

- store and serve user-generated content
  - It is possible to store images, audio, video, or other user-generated content
- It adds Google security to file uploads and downloads
- On the server, use Google Cloud Storage to access the same files

# Cloud storage

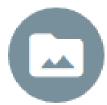

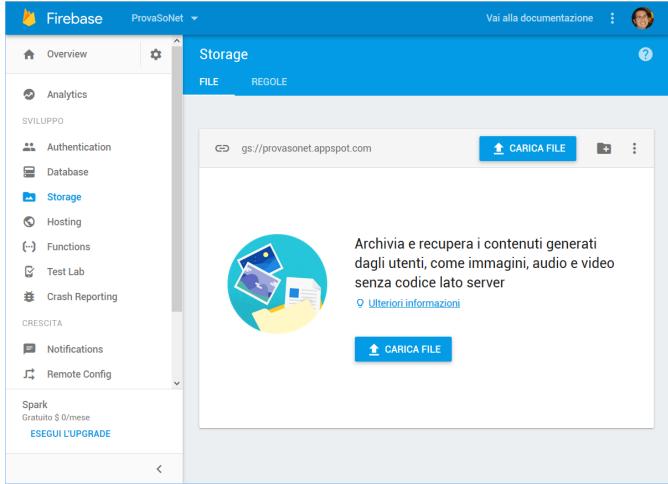

Getting started with Pizza++ and Firebase

# HOW TO INTEGRATE FIREBASE IN ANGULARJS

# Integrate Firebase in AngularJS

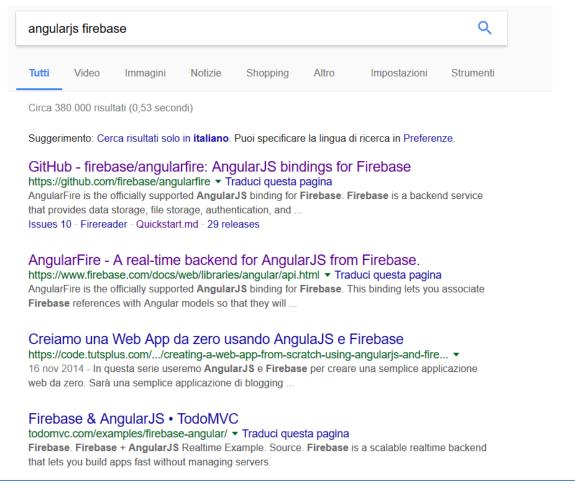

http://lmgtfy.com/?q=angularjs+firebase

# AngularFire

- Firebase library for AngularJS
  - https://github.com/firebase/angularfire
- The officially supported AngularJS binding for Firebase
- Getting started guide
  - https://github.com/firebase/angularfire/blob/master/doc s/quickstart.md

Getting started with Pizza++ and Firebase

# (GUIDED) EXERCISE

# (Guided) Exercise

- Starting from the knowledge of the previous lab...
  - https://github.com/SoNet-2017/angularjs-lab7/releases
- 1. integrate AngularFire and Firebase
- 2. read/write the JSON data from/to Firebase

# Step 1: create a Google account

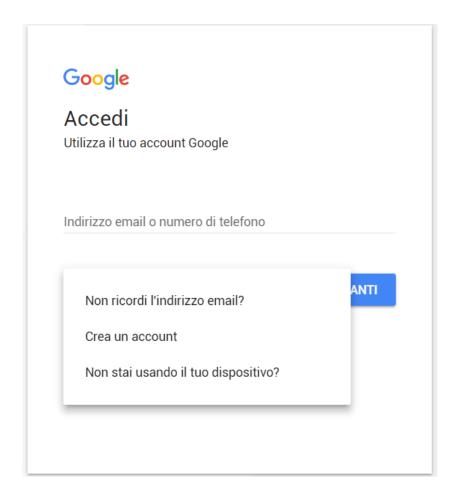

### Step 2: create a new project

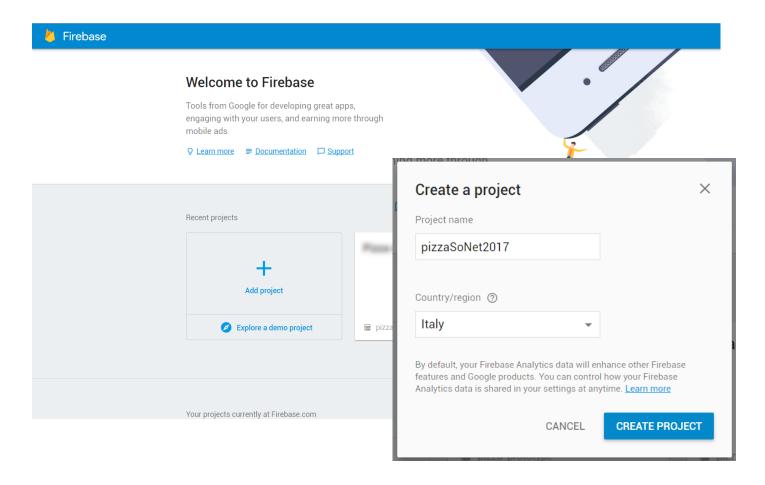

#### Step 3: recreate the pizza++ data structure

- Open the file data/pizzas.json
- Modify the structure so that it has a "pizzas" path as origin of the tree:

```
"pizzas": {
  "amiciNostriDiavola": {
    "id": "amiciNostriDiavola",
    "nome pizza": "Diavola",
    "nome pizzeria": "Amici Nostri",
    "img url": "images/amici-nostri-diavola.jpg",
    "img alt": "Diavola di Amici Nostri"
  "amiciNostriMargherita": {
    "id": "amiciNostriMargherita",
    "nome pizza": "Margherita",
    "nome pizzeria": "Amici Nostri",
    "img url": "images/amici-nostri-margherita.jpg",
    "img alt": "Margherita di Amici Nostri"
```

#### Step 3: recreate the pizza++ data structure

Import the data in Firebase

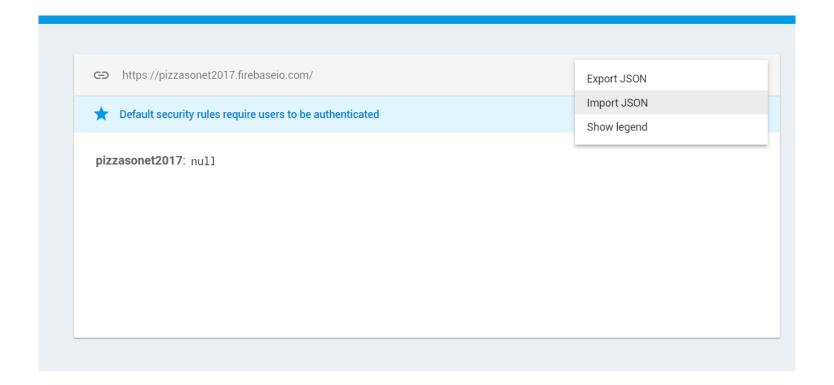

#### Step 3: recreate the pizza++ data structure

Import the data in Firebase

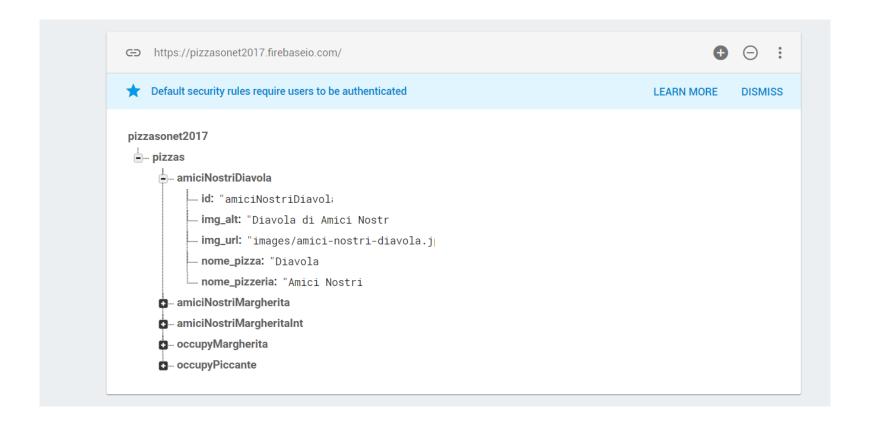

# Step 4: Don't forget RULES

Default security rules require users to be authenticated

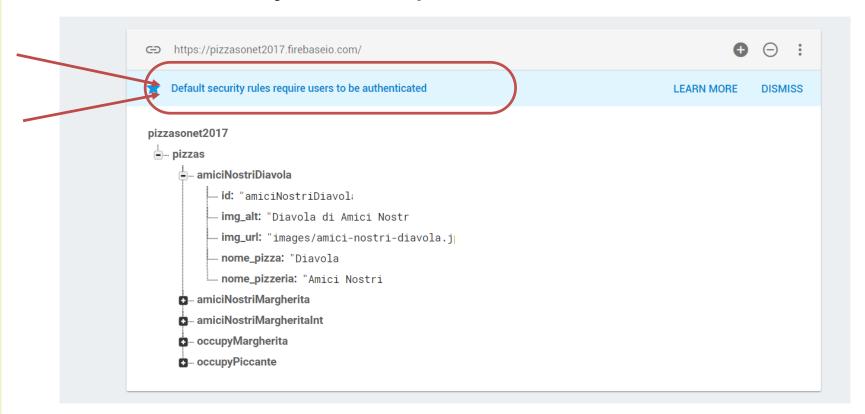

# Step 4: Don't forget RULES

We want to read data without authentication, so ->
 Deactivate this rule by typing the following code (and pressing PUBLISH):

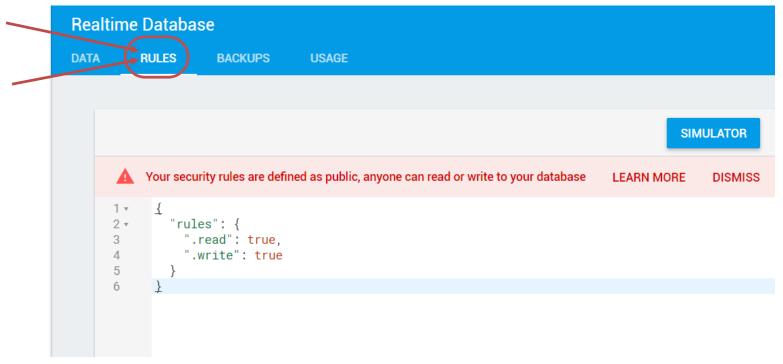

#### Step 5: Use the documentation

https://github.com/firebase/angularfire/blob/master/docs/quickstart.md

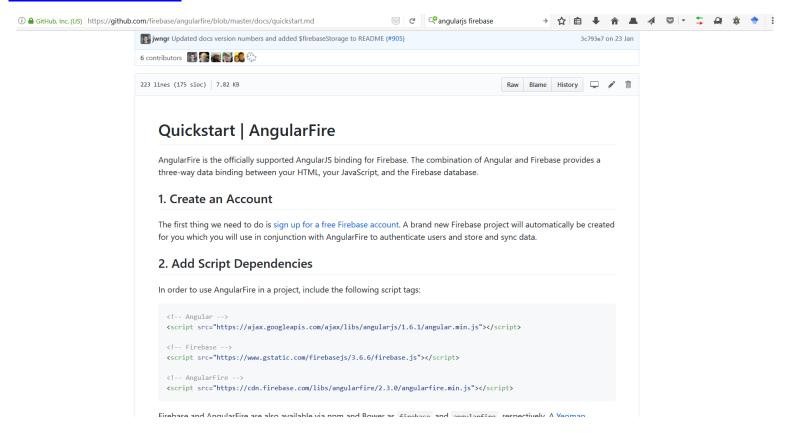

# Tip: to get config info

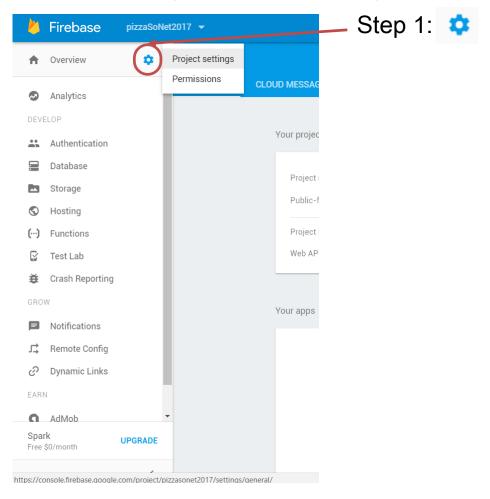

# Tip: to get config info

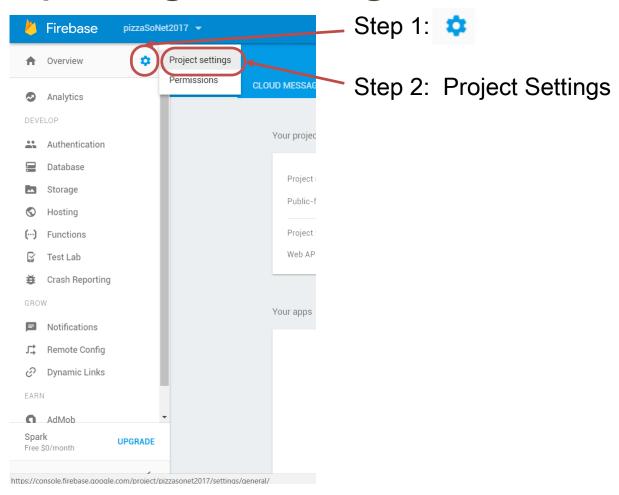

### Tip: to get config info

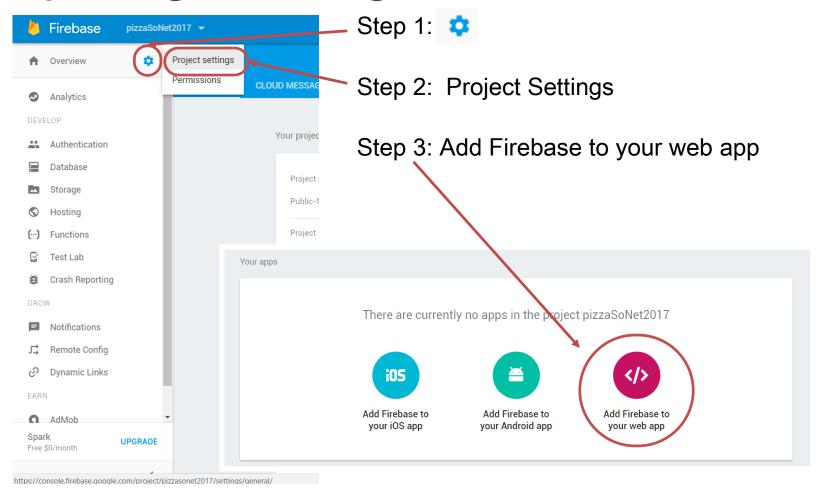

# Questions?

01QYAPD SOCIAL NETWORKING: TECHNOLOGIES AND APPLICATIONS

Teodoro Montanaro teodoro.montanaro@polito.it

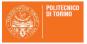

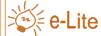

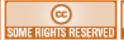

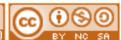

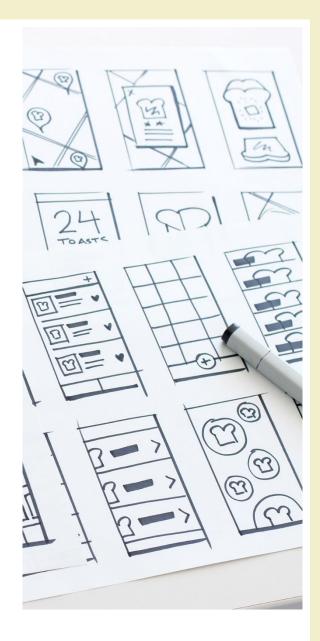

#### License

- This work is licensed under the Creative Commons "Attribution-NonCommercial-ShareAlike Unported (CC BY-NC-SA 3,0)" License.
- You are free:
  - to Share to copy, distribute and transmit the work
  - to Remix to adapt the work
- Under the following conditions:
- Attribution You must attribute the work in the manner specified by the author or licensor (but not in any way that suggests that they endorse you or your use of the work).
- (\$) Noncommercial You may not use this work for commercial purposes.
- Share Alike If you alter, transform, or build upon this work, you may distribute the resulting work only under the same or similar license to this one.
- To view a copy of this license, visit <u>http://creativecommons.org/license/by-nc-sa/3.0/</u>